# Enterprise Evolver! Increase Employee Productivity and Evolve with Evolver!

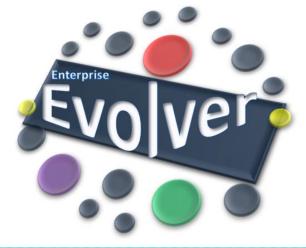

# A Guide to Mapping the Whole Enterprise to Support Business Transformation

Enterprise Evolver- An App to Map the Whole Enterprise and to Manage Complexity

## About the Guide

- Understand Enterprise Evolver Offerings
- Who Can use
- How it Works- Employee Journey
- Getting started with Mapping and Architecture
- Steps to Map and Architect your Business
- Share to Promote Collaboration
- Visualize, Analyze and Make Decisions
- Mapping/Architecting Tips

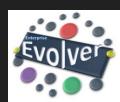

# Understand Enterprise Evolver Offerings

- 5 Pillars of Enterprise Evolver Offerings
  - Configuration Flexibility to configure any business part and relationship
  - Mapping Built-In stakeholder's viewpoint to jump start the mapping and enterprise architecture exercise
  - Visual Modeling- Easy and intuitive modeling editor to perform all mapping activities
  - Analysis Many analytical options Filters, Search, Dependency analysis deliver all the details you need to effectively analyze and manage business transformation changes.
  - Sharing Easy to share, present and print architecture maps. Share maps across iPad devices with built-in sharing feature

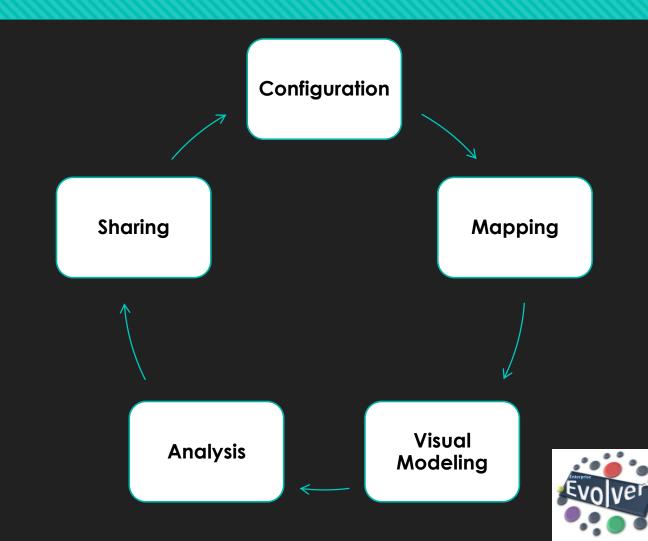

### Who Can use

- Enterprise Evolver is designed specifically to empower employees to be more creative and more productive- at a whole new scale.
- O It allows business and IT professionals Product Managers, Business Consultants, Enterprise Architects, Business Architects, Business Analysts, IT Managers and Business Designer to map the whole enterprise or just a part of the enterprise.
- The maps and architecture created in Enterprise Evolver helps to manage the details so you can focus on what matters most: understand gaps, identify duplicates, visualize complexity, fathom unknown, enable customer experience for journey focused innovation and see how value flows across organization.
- Use Enterprise Evolver to map a customer journey or a capability model or a strategy and bring to life all the enterprise data and relationship accessible anywhere employees may be, with an engaging, intuitive user experience.

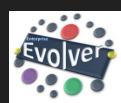

# How It Works- Employee Journey

#### Landing Page

- Landing Page- A page to define your organization
- Back up/Restore- App data is backed up on Dropbox cloud app.

#### System Editor

- Concept Model (Meta Model)- A place to maintain relationship between business parts (e.g. Strategy, Goals, Capability, People etc.). Users can create new business parts and new relationships.
- Concept Model Visualization- A data driven visual map to visualize the meta model.

#### Modeling Editors

- Visual Editor and List Editor to create business maps and enterprise architecture; easy and intuitive way to establish links between business parts and to create architecture maps.
- Easy way to decorate a map, share to promote collaboration and print.

#### Visualization and Analysis

- Evolver Modeling workspace offers Filter , Tag and Search options to visualize and analyze any complex map and to perform what –if analysis
- Users can create a big picture by combining various maps data into a network graph to perform complex analysis and to gather insight to comprehend enterprise reality

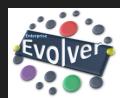

# Getting Started with Mapping and Architecture

- There are many ways to map and architect your business....
  - Evolver takes the complexity of creating a map from you by providing many stakeholders oriented viewpoints.
  - The viewpoint is a blueprint of how the stakeholders view the whole enterprise.
  - Some viewpoint templates are just an illustrate of a taxonomy, i.e. capability taxonomy, and others are very granular that includes many architecture layers
  - O You can start with customer journey mapping which is seen as an ideal starting point to comprehend your business from your customer's perspective, or start with strategy/capability mapping to capture the essence of your business.

For more info on Viewpoint, check out our "Viewpoints and Integrated Enterprise Architecture" series on our blog.

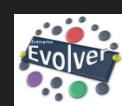

# Steps to Map and Architect your Business

- Checklist of Things to Include in Your Map
  - Familiarize yourself with sample organization and maps
  - Make sure you create your own organization from the Landing page.
  - O Make sure you review the concept model (meta model) to understand how different business parts are associated together in Enterprise Evolver; add new business parts and relationship as per your organization need
  - O Create a map folder from the modeling editor to organize your maps; you can organize maps by viewpoints or by your projects; decide what is better suited for you
  - O Configure a business part by adding more attributes from configuration page
  - O Use import features to quickly import hierarchical data for any business part via Dropbox cloud application
  - Use Visual Editor to add data on a blank view created on the Canvas using viewpoint template, or create a map manually by selecting business parts categories and relationships.
  - O Use Tags to capture any keyword and data for a specific business part
  - O Use link feature with Filter option to link data across business parts; additionally capture attributes for each link. Attributes can be used to capture what flow over the link such as information flow, money or value, knowledge or anything that you need for your organization
  - Create multiple state of a map and compare the states.

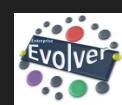

# Share to Promote Collaboration

- Identify your team and stakeholders to share map and get input
- Create and present customized views of enterprise data that are most relevant to your audience.
- Share maps across many iPad devices with built-in sharing feature via Dropbox.
- Share maps as a PDF document
- Print your maps on large poster

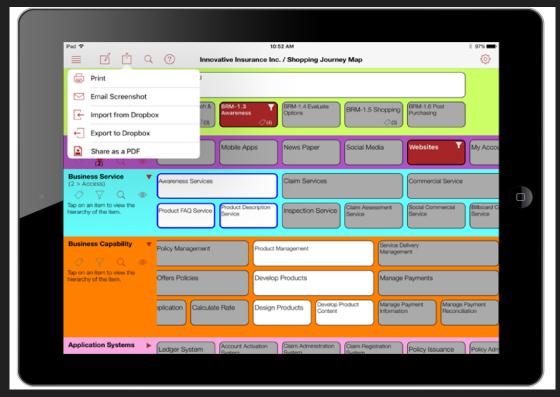

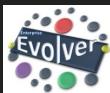

# Visualize & Analyze and Make Decisions

- Maps created in Enterprise Evolver provide a common understanding of the enterprise to understand how various parts of your enterprise are related and fit together to deliver value and generate revenue.
- Use built-in Business Intelligence capability to understand the impact of change before a change is implemented or understand dependency between various business parts or identify duplicates and redundancies across business and IT systems
- Use Heatmap feature to create score cards of relevant business parts (e.g. Strategy, Capability, Application Systems, Touchpoints etc.) and develop and prioritize action plans.
- Build a compelling case for change with all the Enterprise Intelligence data on your hand.

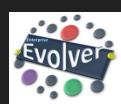

# Mapping/Architecting Tips

- Start Small with one stakeholder's viewpoint and grow
- Create multiple States –Current, Target & Aspiring and Compare and see the gap between states
- Use Heatmap to quickly perform assessment on Capabilities, Application Systems,
   Touchpoints to support strategic planning process
- Map Capability, People, Application Systems, Processes, Services and generate a Network Graph of your enterprise to visualize the complexity of your enterprise.
- Use Network Graph to understand the Big Picture of your enterprise or to comprehend reality from the perspective of your customers.
- Use Maps and Blueprints to drive change in your organization.

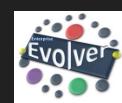

For more info on Visualizing the Complexity, check out our "Visualizing the Complexity of the Enterprise" series on our blog.

# Sample Screen- Visual Modeling Editor

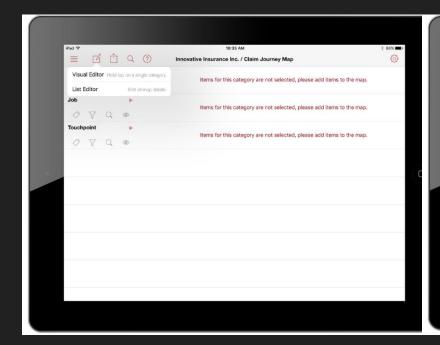

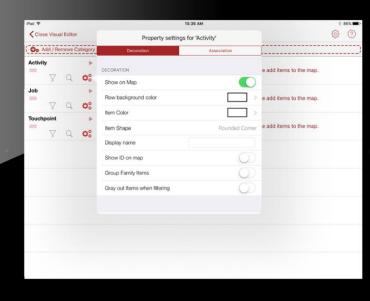

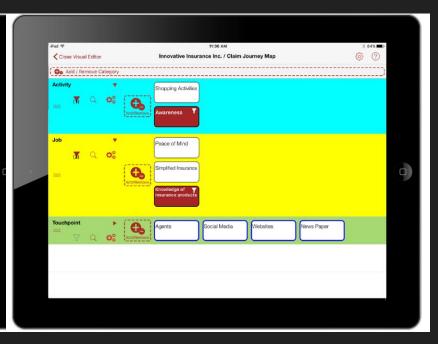

# Sample Screens- Analytics

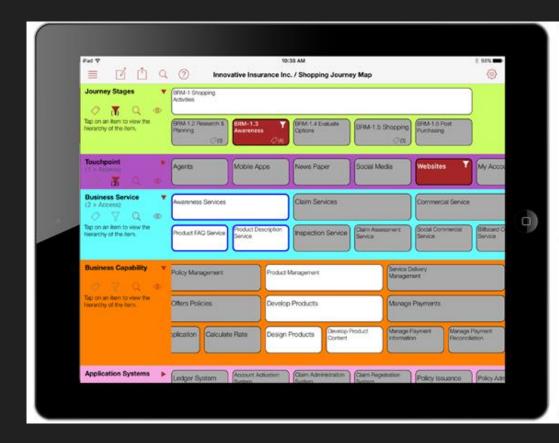

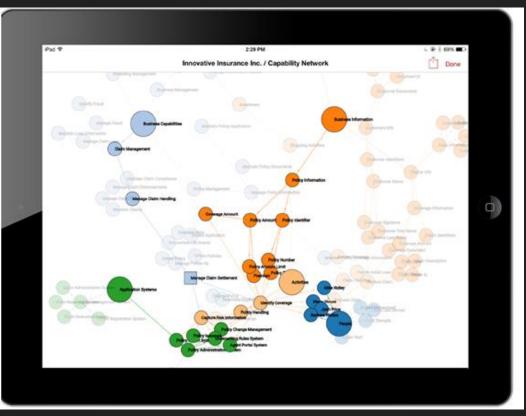

# Sample Screens- Heatmap/Assessment

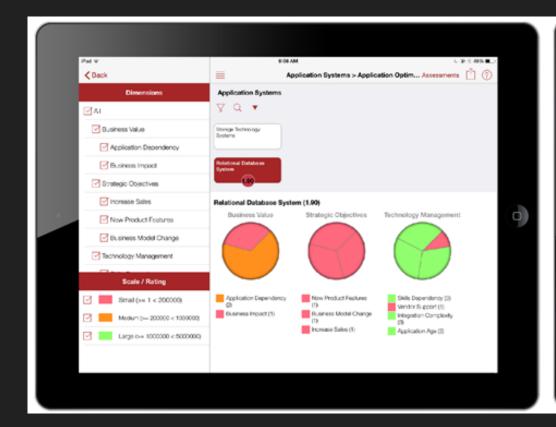

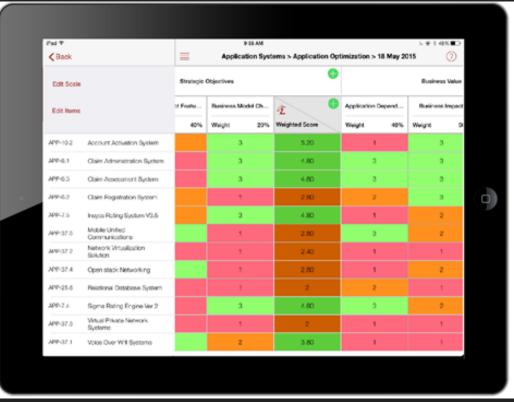

Use Enterprise Evolver to Map all Business Parts and Visualize Complexity and Comprehend the Reality of your Enterprise!

Create Business Capability Model to Support Business Transformation and to Enable Customer Experience for journey focused innovation!

<u>Download Today!</u>

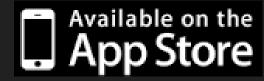

A Forward-thinking business mapping and enterprise architecture solution for your business transformation arsenal!

A mobile App on your iPad to empower employees to be more creative and more productive — at a whole new scale with an engaging, intuitive user experience.

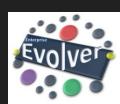

For a multi user enterprise license, contact us here!